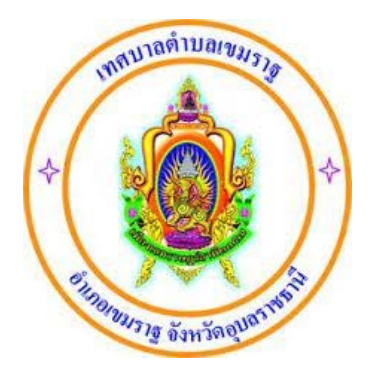

# คู่มือการใช้งานระบบให้บริการประชาชน

#### ผ**่านระบบอิเล็กทรอนิกส์** (E-Service) **่**

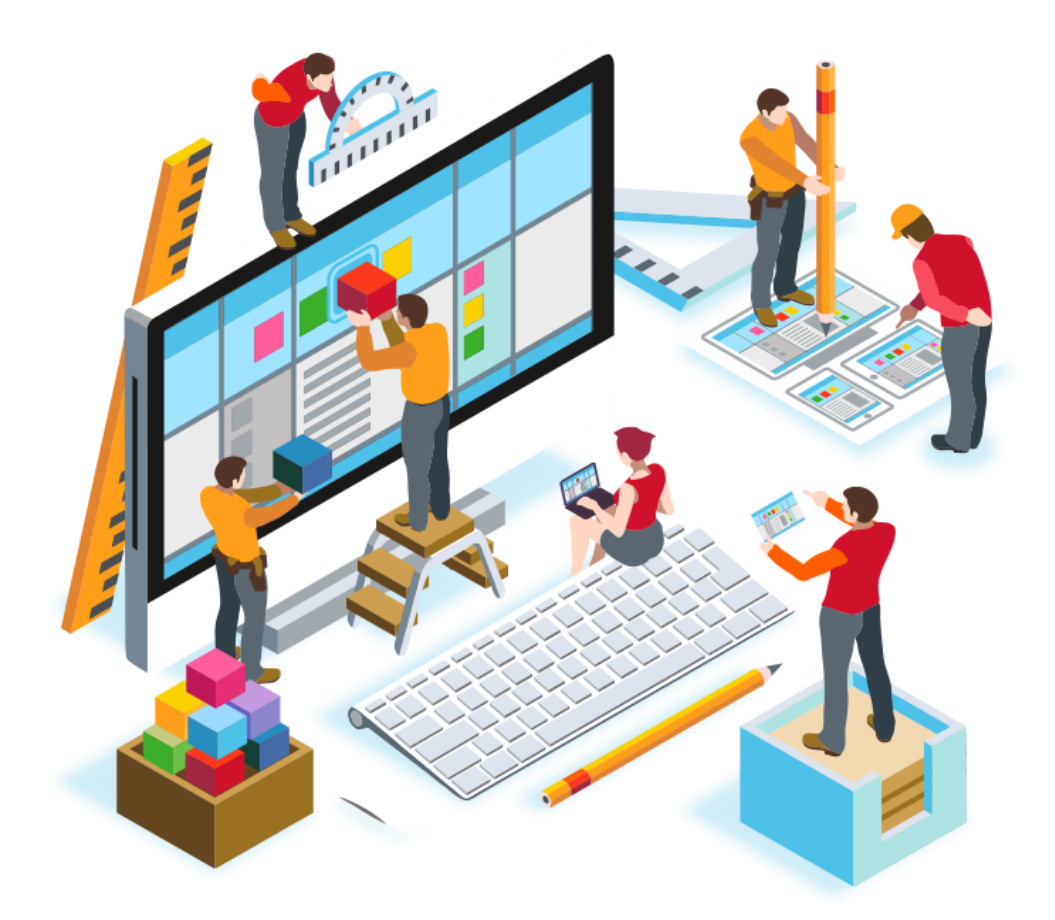

เทศบาลตำบลเขมราฐ อำเภอเขมราฐ จังหวัดอุบลราชธานี

#### ขนั้ ตอนที่ **1** เข้าเว็บไชต์เทศบาลต าบลเขมราฐ **https://khemaratthani.go.th/**

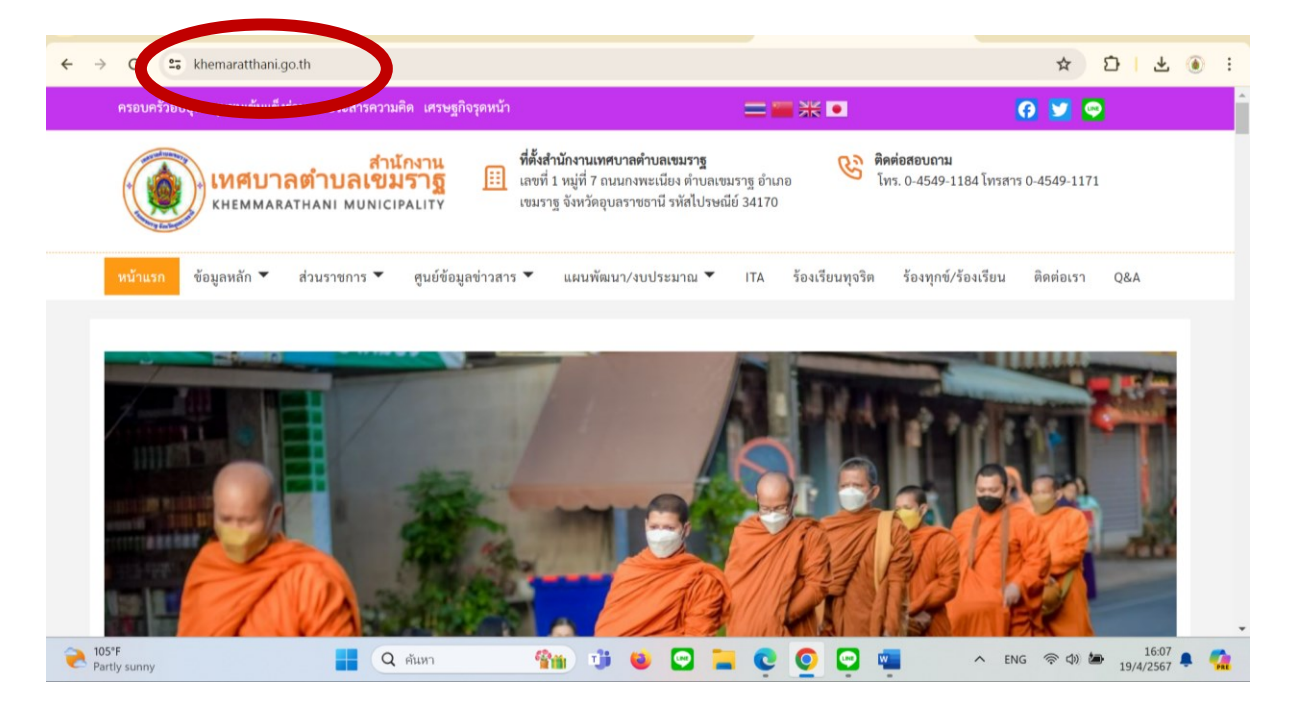

### ขนั้ ตอนที่ **2** เลื่อนลงมาแถบหัวข้อ การให้บริการ

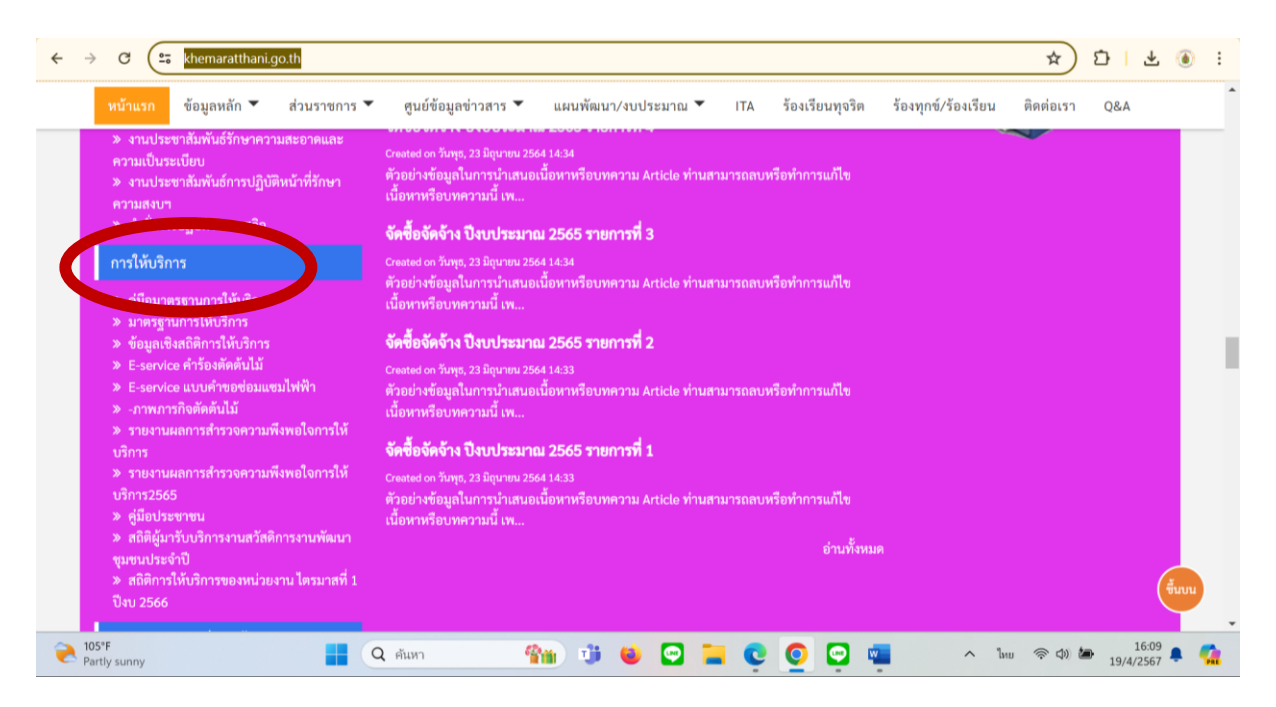

ขนั้ ตอนที่ **3** คลิกหัวข้อตามเรื่องที่ต้องการรับบริการ

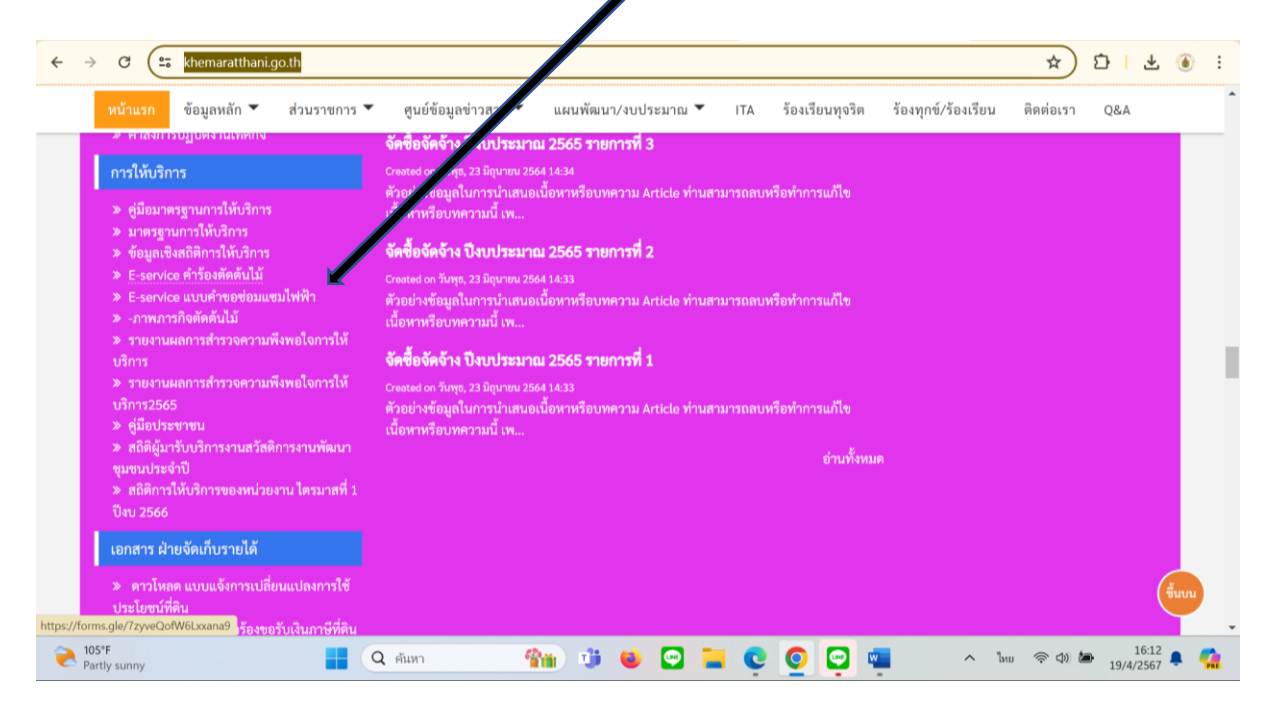

#### ขนั้ ตอนที่ **4** กรอกข้อมูลให้ครบถ้วน

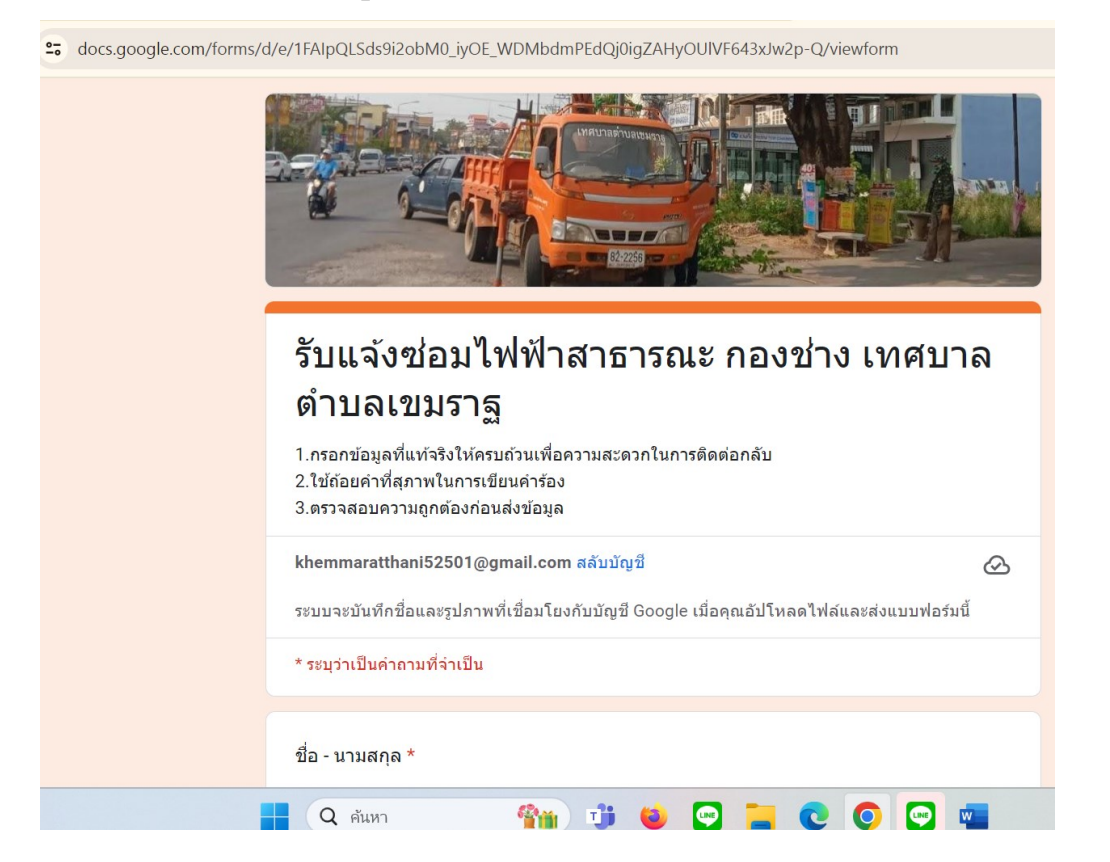

**3**

## ขนั้ ตอนที่ **5** เมื่อกรอกรายละเอยี ดครบทุกชอ่ ง กดถดั ไปเพอื่ ส่งขอ้ มูลให้เจ้าหน้าท ี่

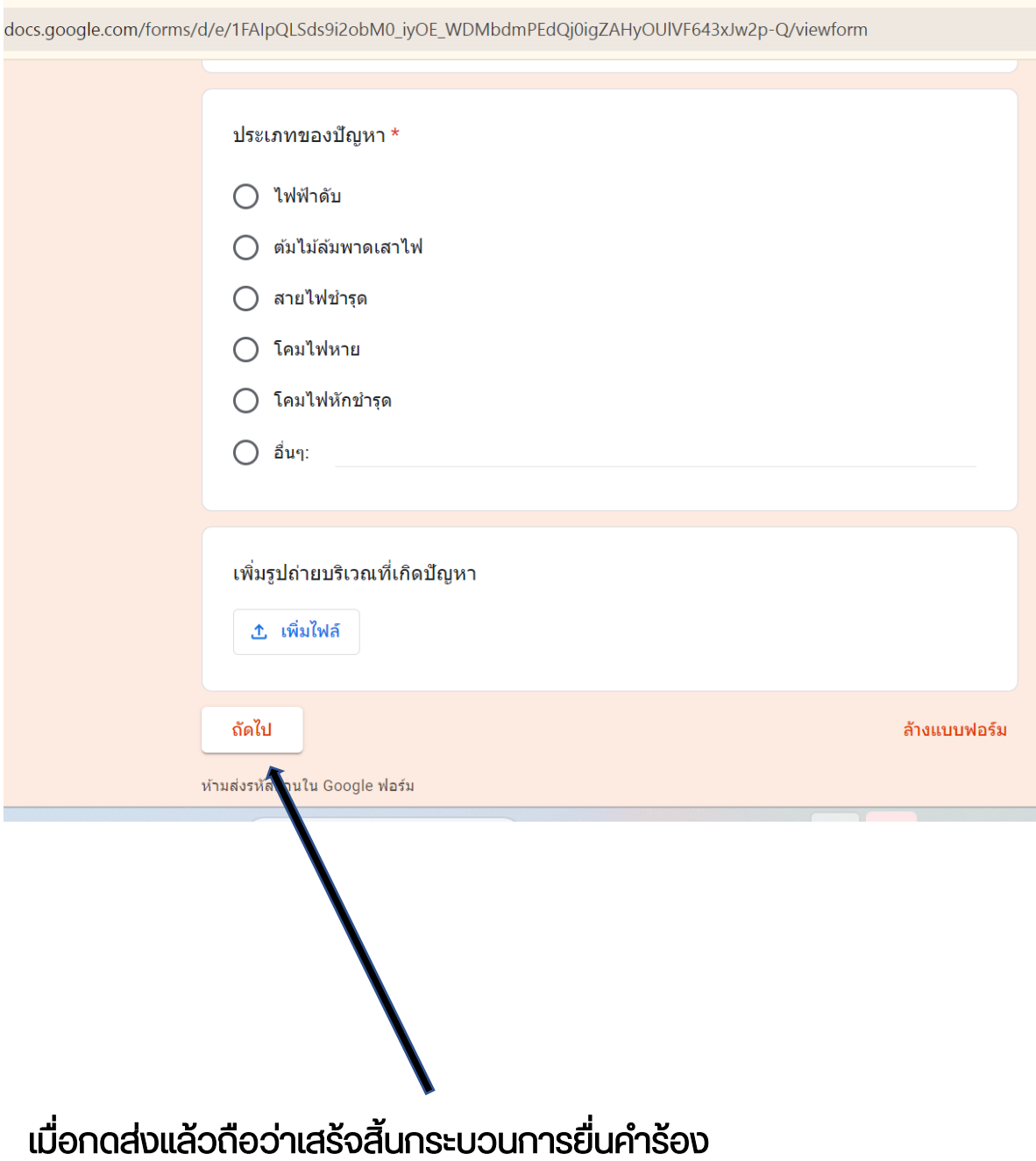